# **Getting Started with Zotero**

**Danielle Westmark, MLIS** Assistant Professor

**Jess King, MLIS** Assistant Professor

Leon S. McGoogan Health Sciences Library

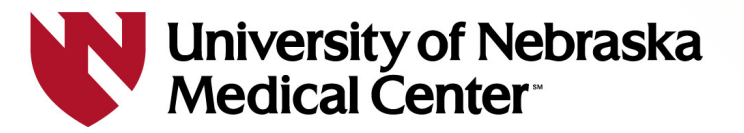

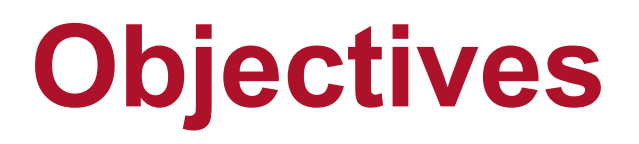

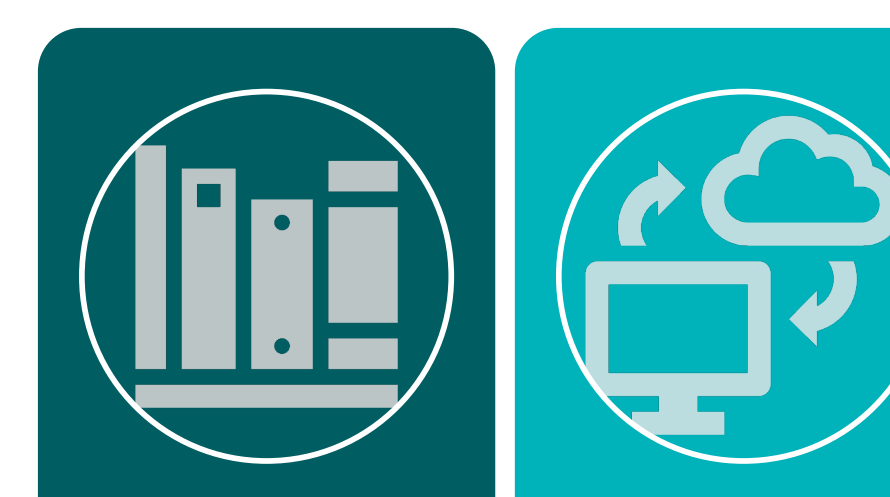

Create your Zotero account

Import references from PubMed, EBSCO, and the library catalog

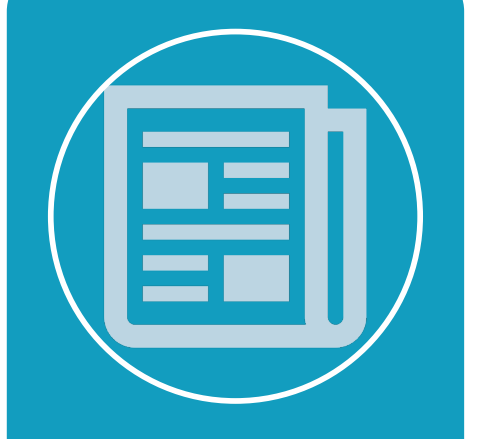

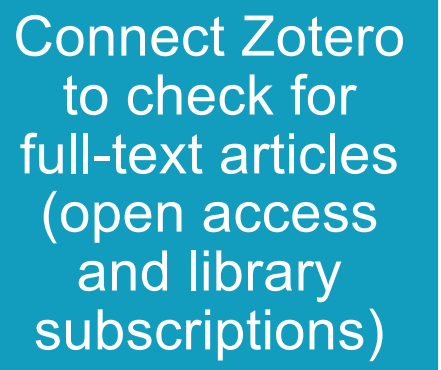

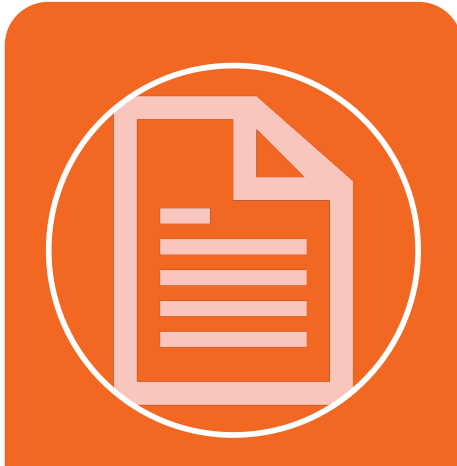

Create a bibliography in a citation style (ex: APA 7)

## **Outline**

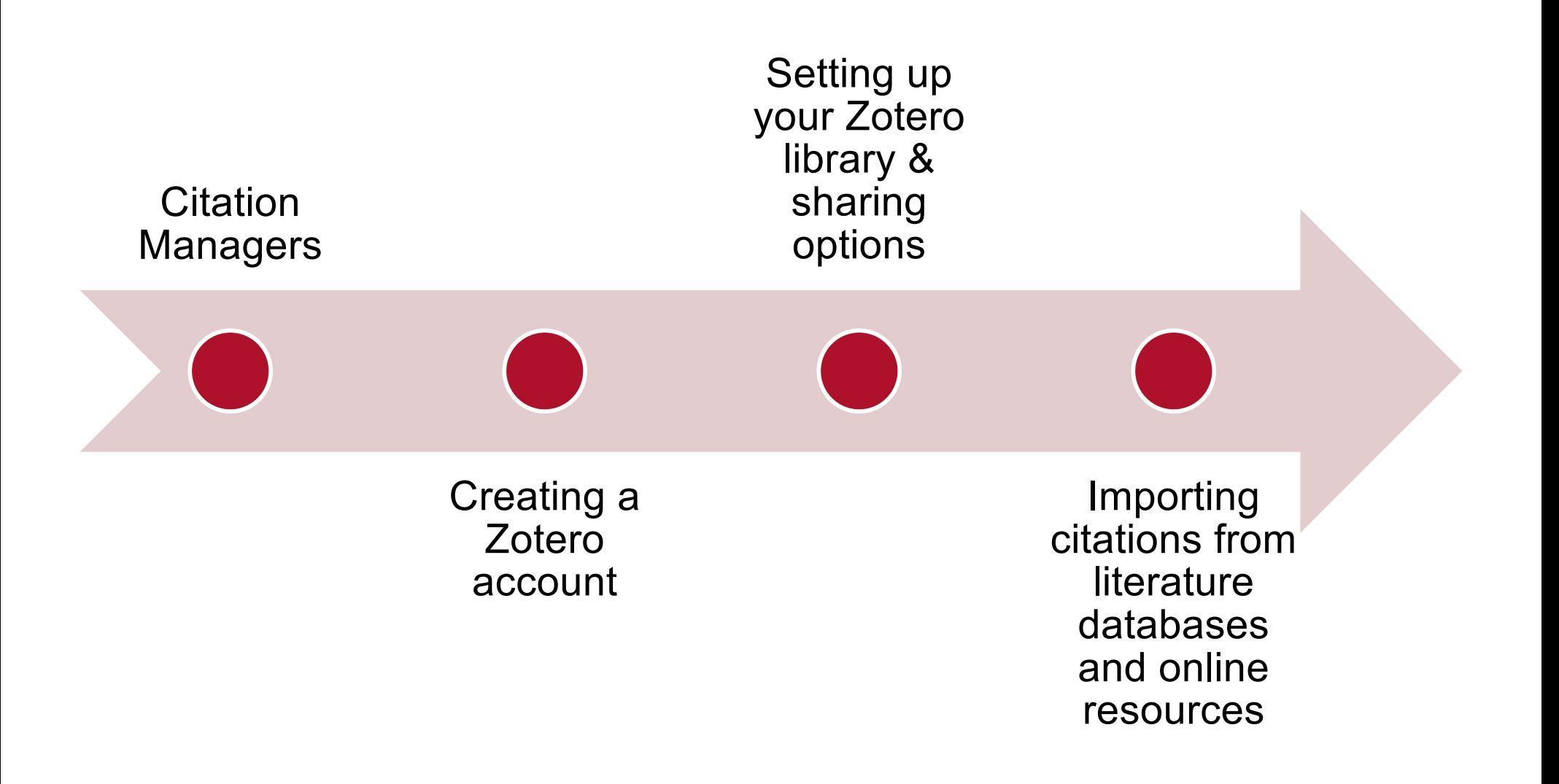

## **Why Use a Citation Manager**

Zotero allows you to:

- Manage all your citation records in one place
- Access and store PDFs
- Generate bibliographies in preferred citation formats (APA 7, JAMA/AMA, Vancouver, etc.)
- Install writing tools for Word that can insert intext citations and reference lists
- Share collections with colleagues for collaboration
- Assist with the removal of duplicates

## **Comparison (Zotero & EndNote)**

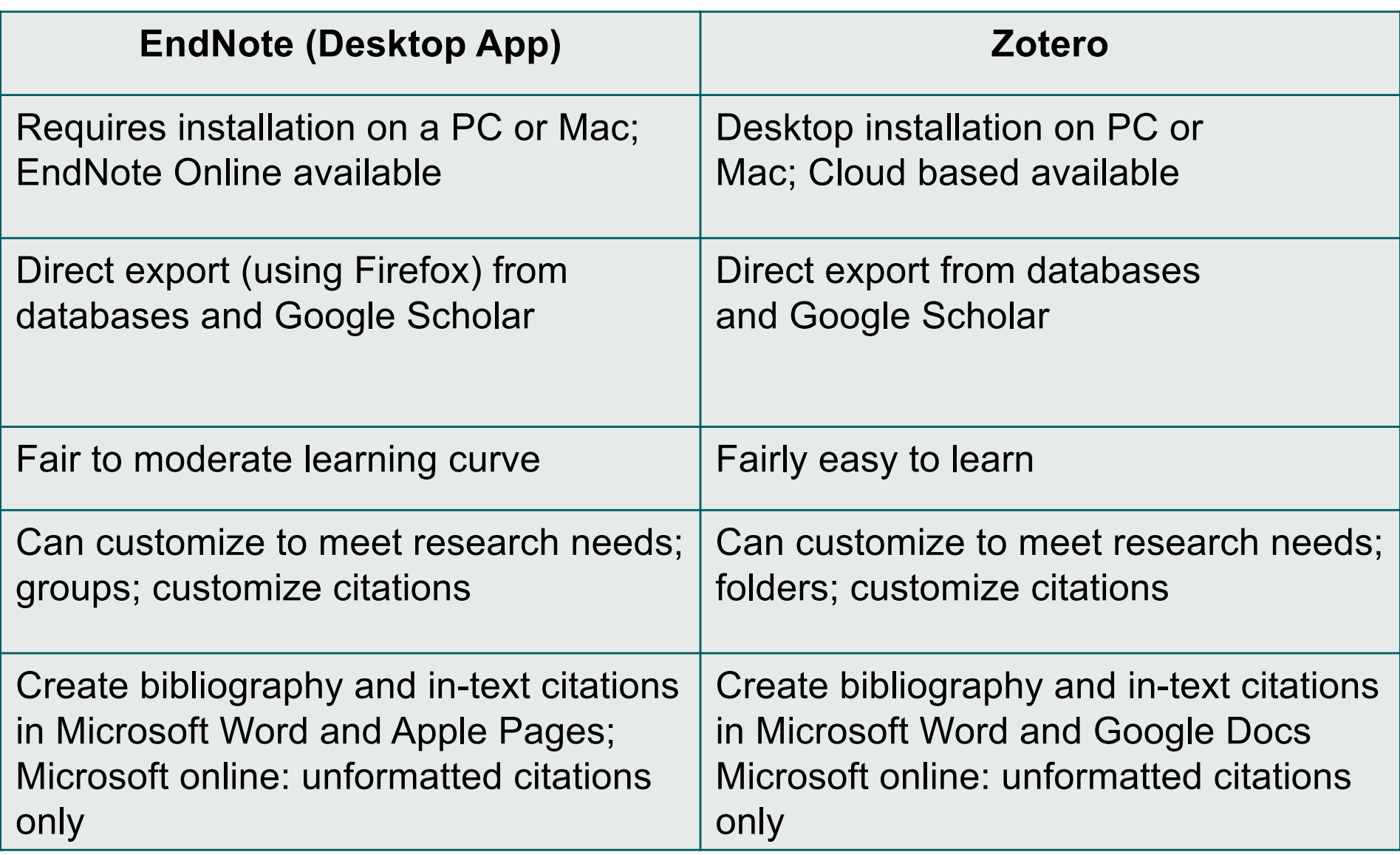

## **Citation Manager Comparison**

- Using Zotero
	- <https://youtu.be/96ZvAzcCG1E>
- Using EndNote
	- <https://youtu.be/BECN1-fThYM>
- Choosing a Citation Manager:
	- https://youtu.be/IKzGNGiBv E

## **Creating a Zotero Account & Linking to the Desktop App**

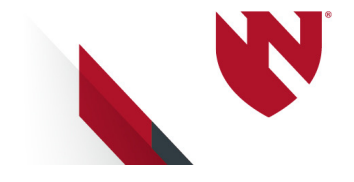

## **Installing Zotero**

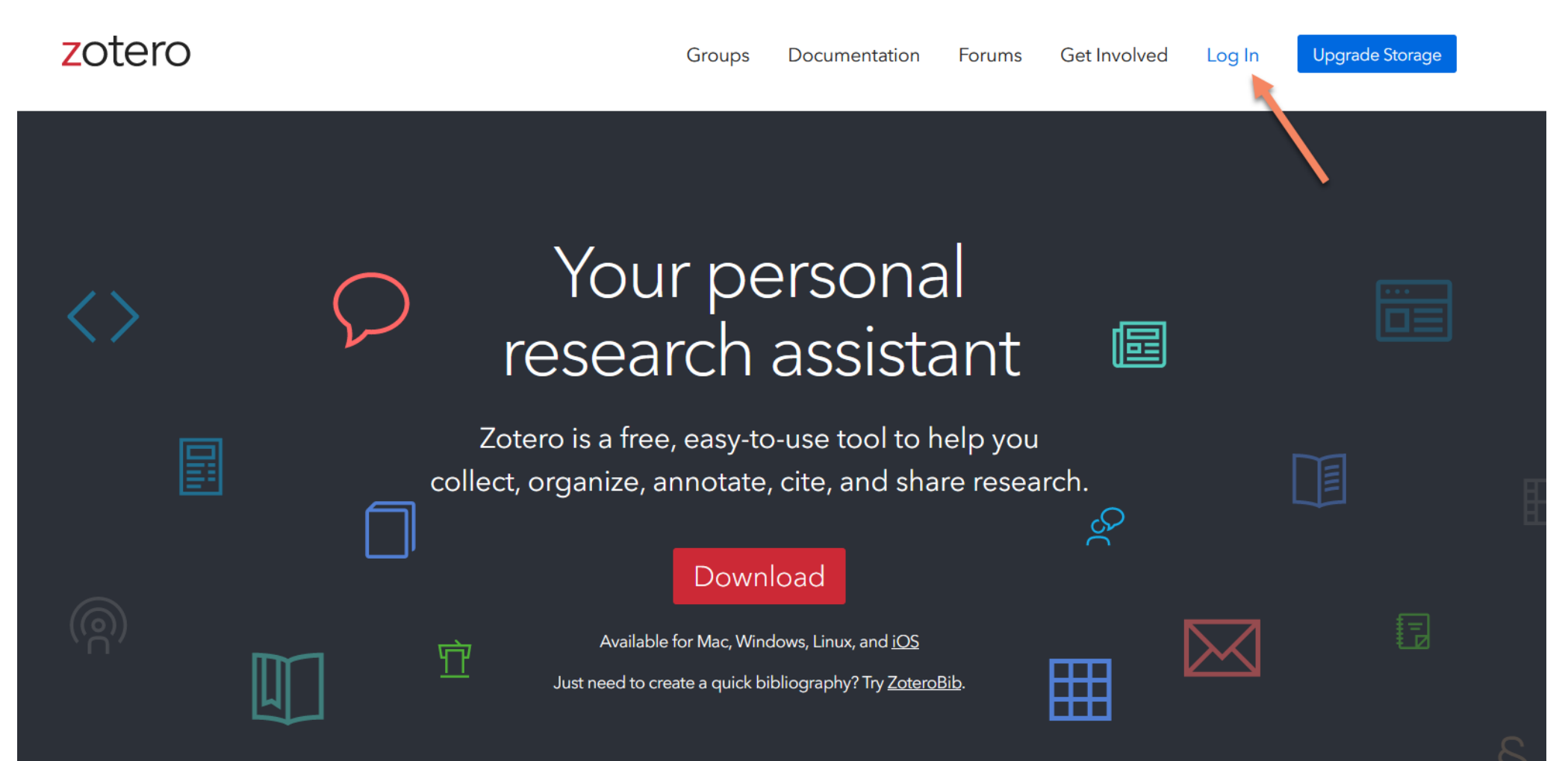

https://www.zotero.org/

## **Create your Free Account**

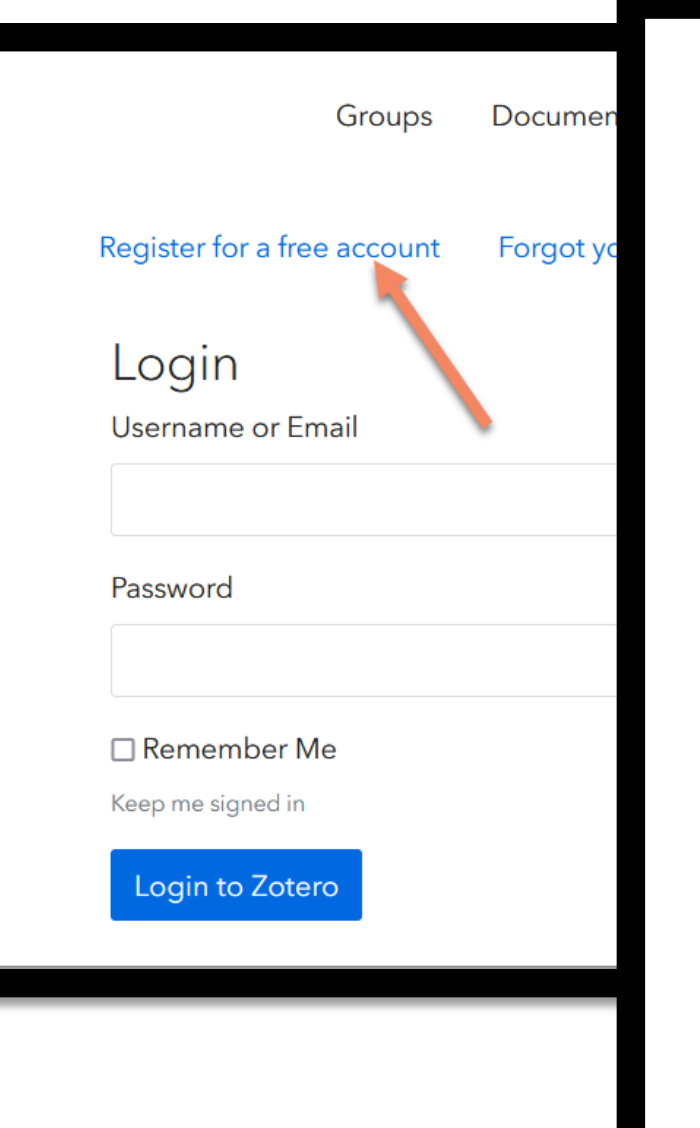

#### **Register**

Register for a free account · Log in to your account · Forgot your password?

If you haven't already created a Zotero account, please take a few moments to register now. It's a free way to sync and access your library from anywhere, and it lets you join groups and back up all your attached files.

#### Username

https://www.zotero.org/<username>

Email

**Confirm Email** 

Password

**Verify Password** 

#### **Download Zotero**

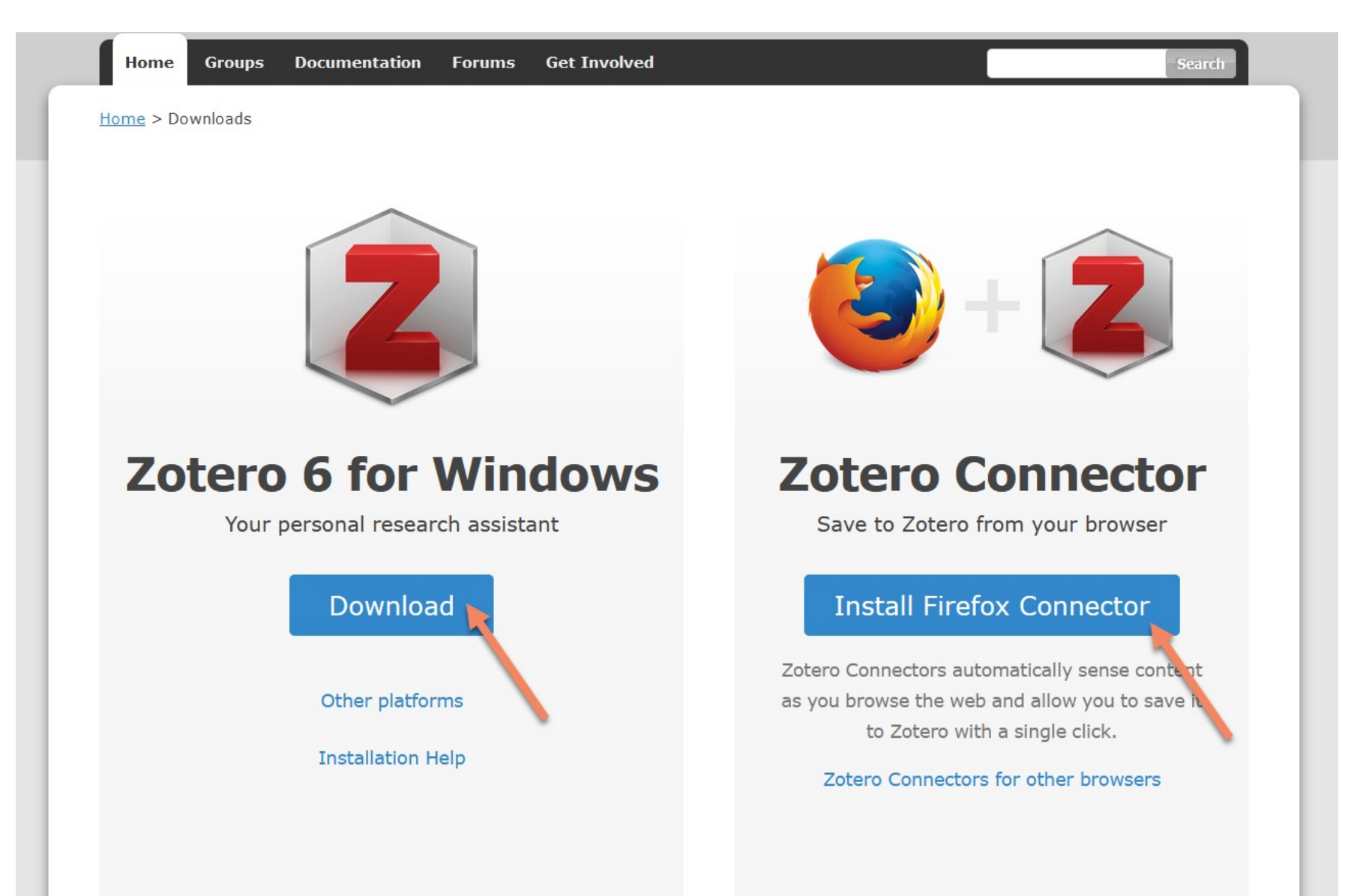

#### Download Software + Connector

## **Setting Up Sync**

This feature allows you to save your library to the cloud, and use on multiple computers/devices

1. Go to Edit > Preferences

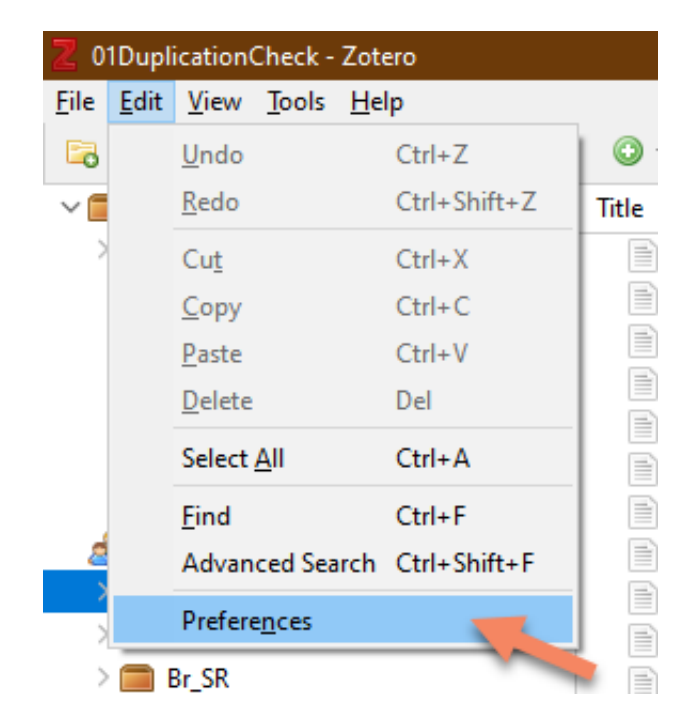

## **Setting Up Sync**

- 1. Go to the Sync tab
- 2. Enter your Zotero username/pa ssword
- 3. Click "set up syncing"

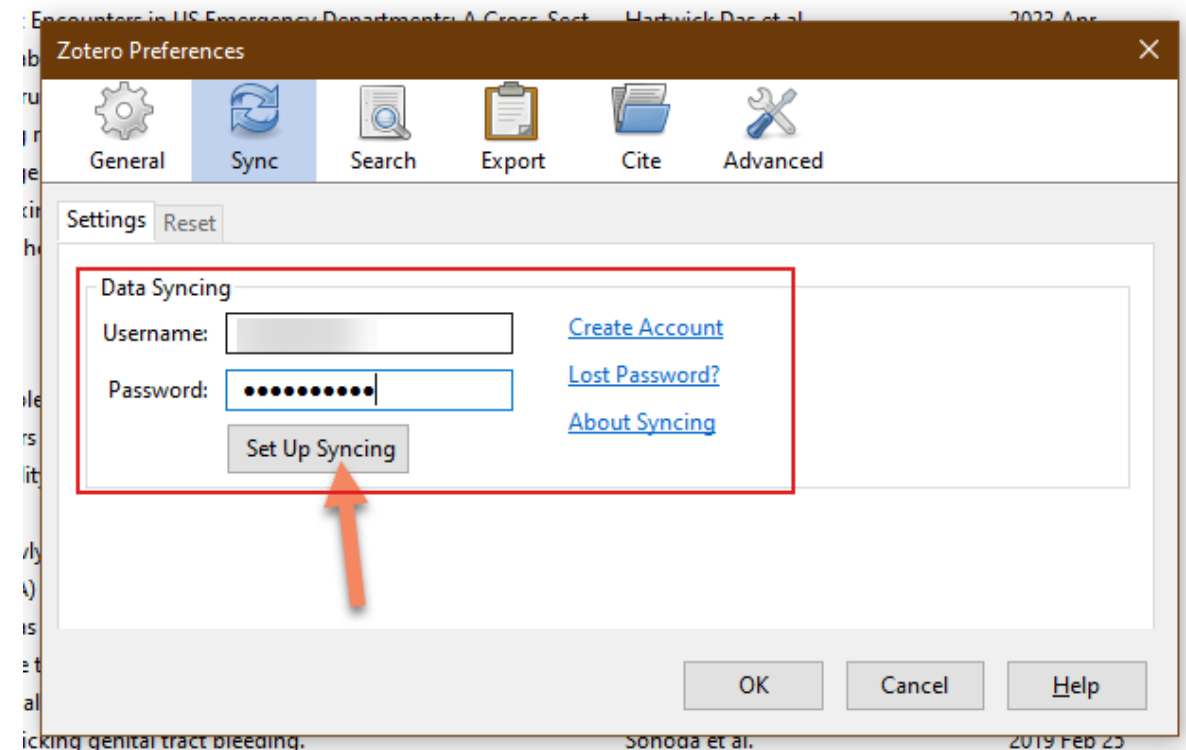

## **Setting up Sync**

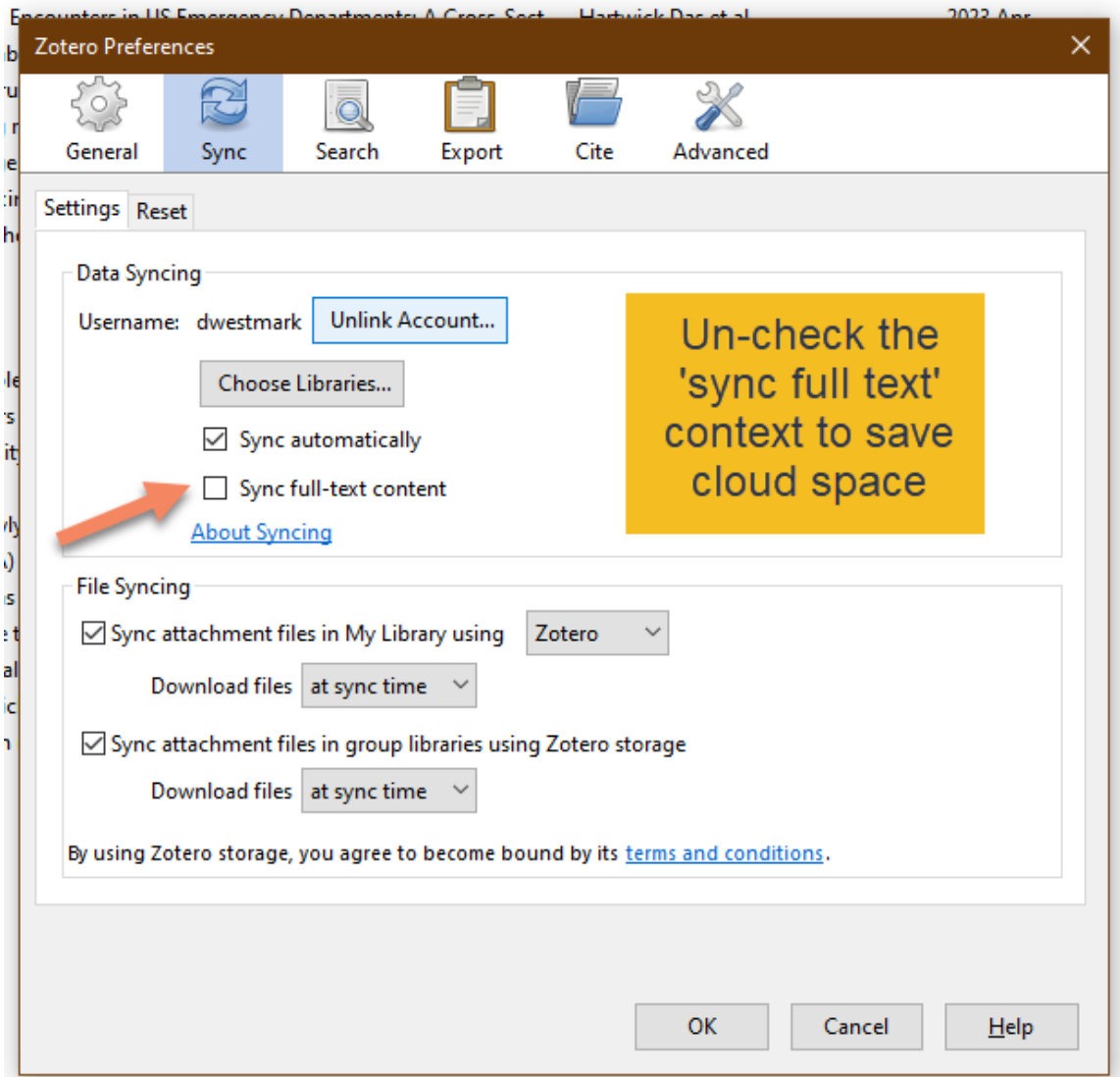

## **Link to Full-Text**

In the advance tab, enter in the UNMC resolver to check for full-text availability

Link to get resolver info (tab #6): [https://unmc.libguides](https://unmc.libguides.com/zotero). [com/zotero](https://unmc.libguides.com/zotero)

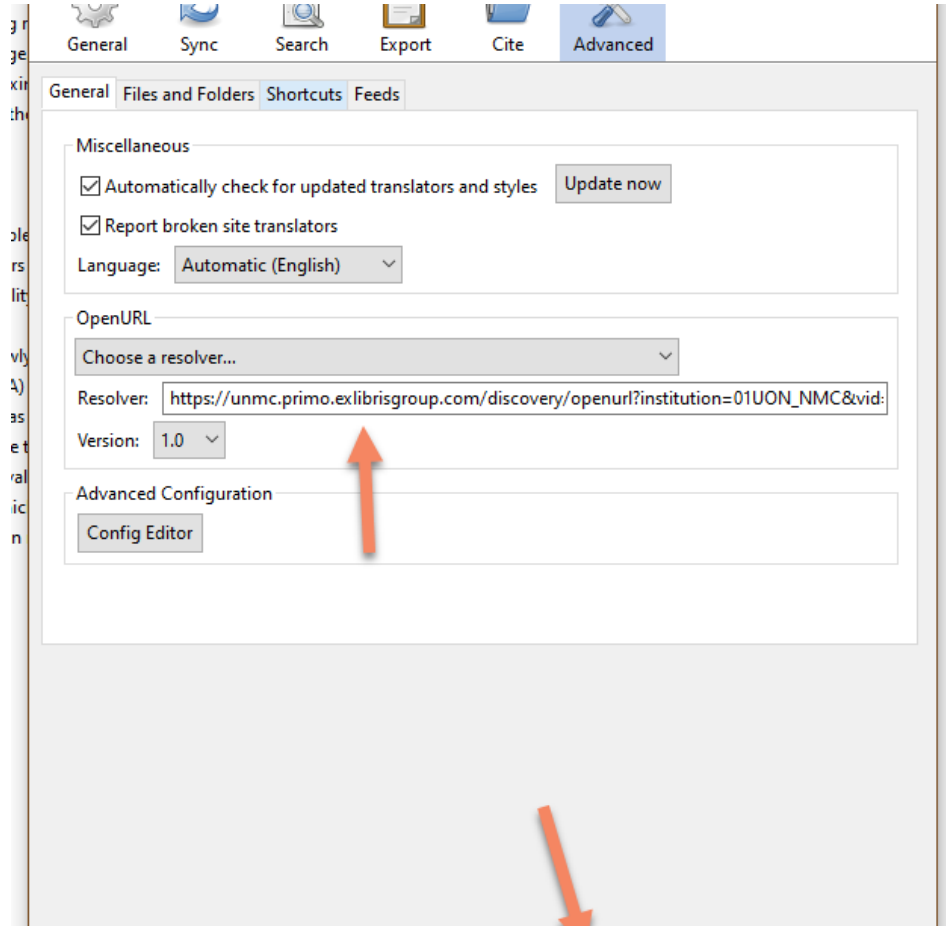

#### **Live Demonstration**

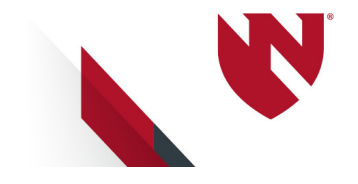

### **Did We Meet Our Objectives?**

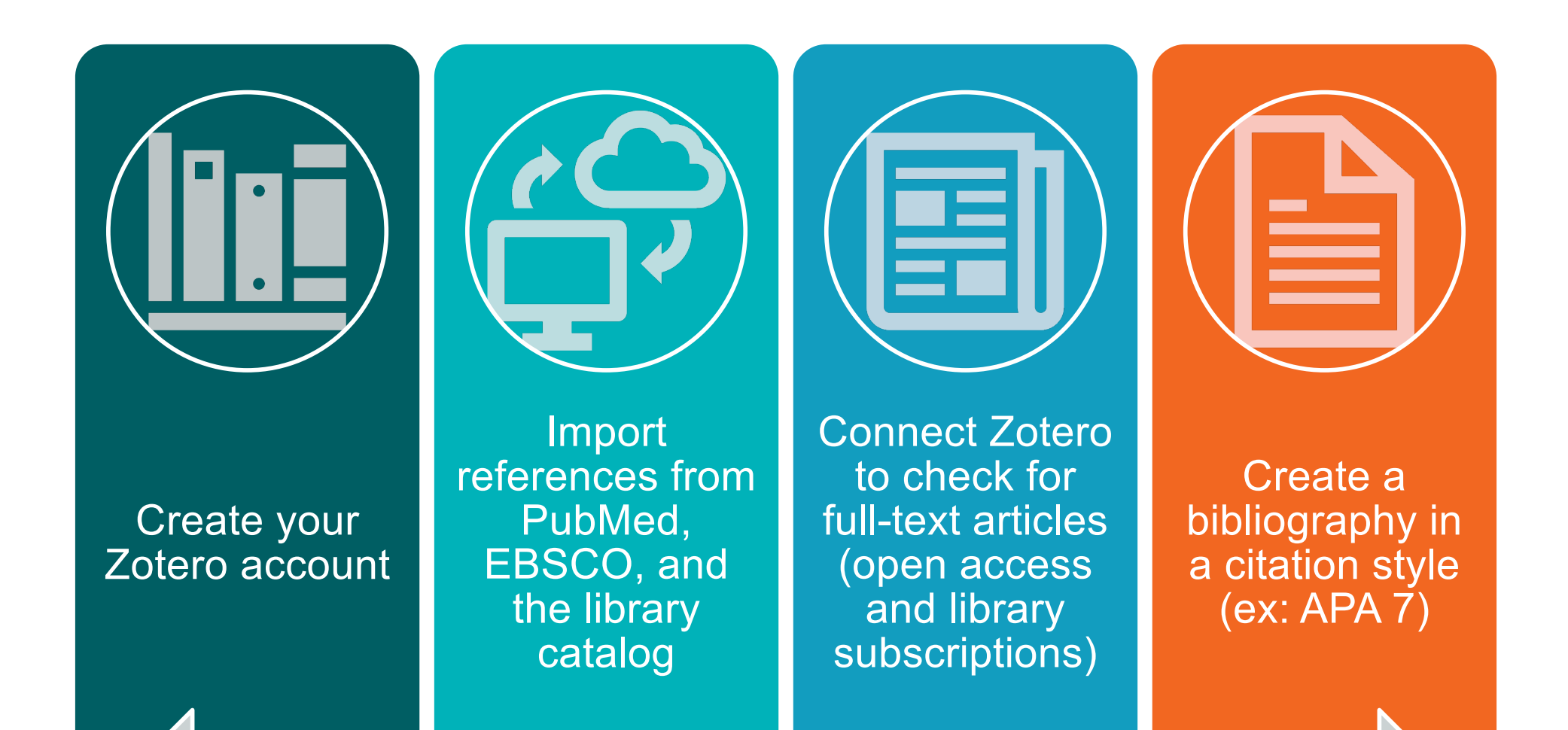

## **Resources**

• Zotero Research Guide [https://unmc.libguides](https://unmc.libguides.com/zotero). [com/zotero](https://unmc.libguides.com/zotero)

#### Danielle Westmark

[danielle.westmark@unmc.edu](mailto:danielle.westmark@unmc.edu)

- McGoogan Library
	- [askus@unmc.edu](mailto:askus@unmc.edu)
	- 402-559-6221
	- Chat, Text, AskUs Form

Jess King [jessicad.king@unmc.edu](mailto:jessicad.king@unmc.edu)

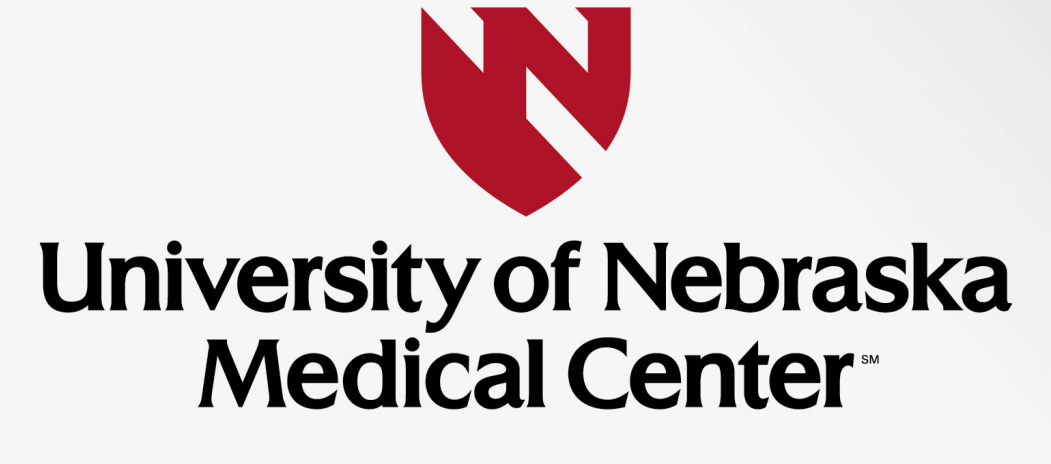

**BREAKTHROUGHS FOR LIFE.®** 

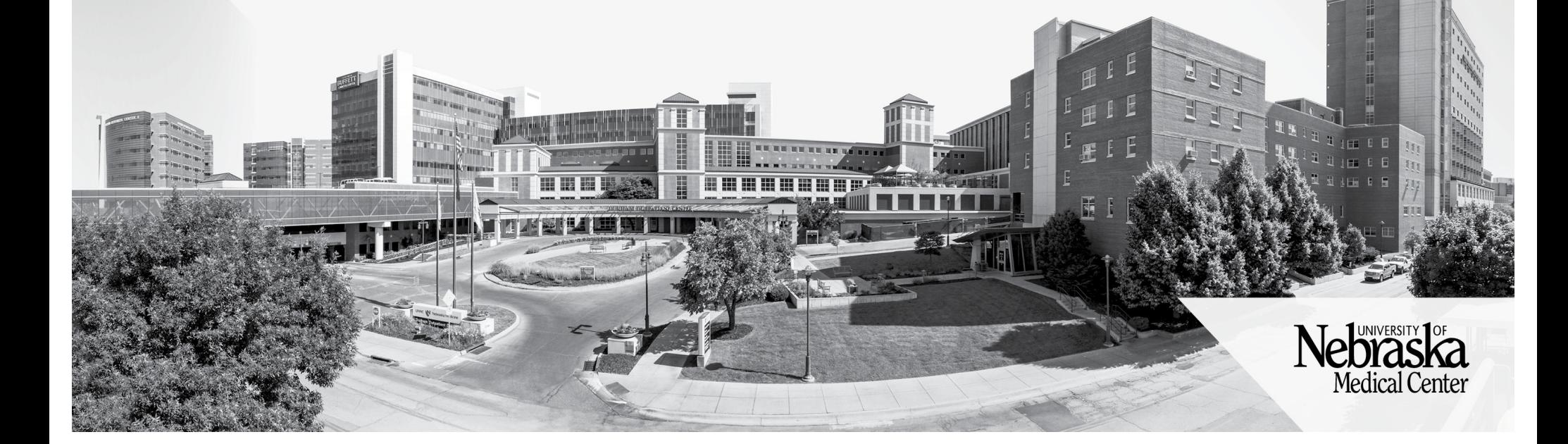